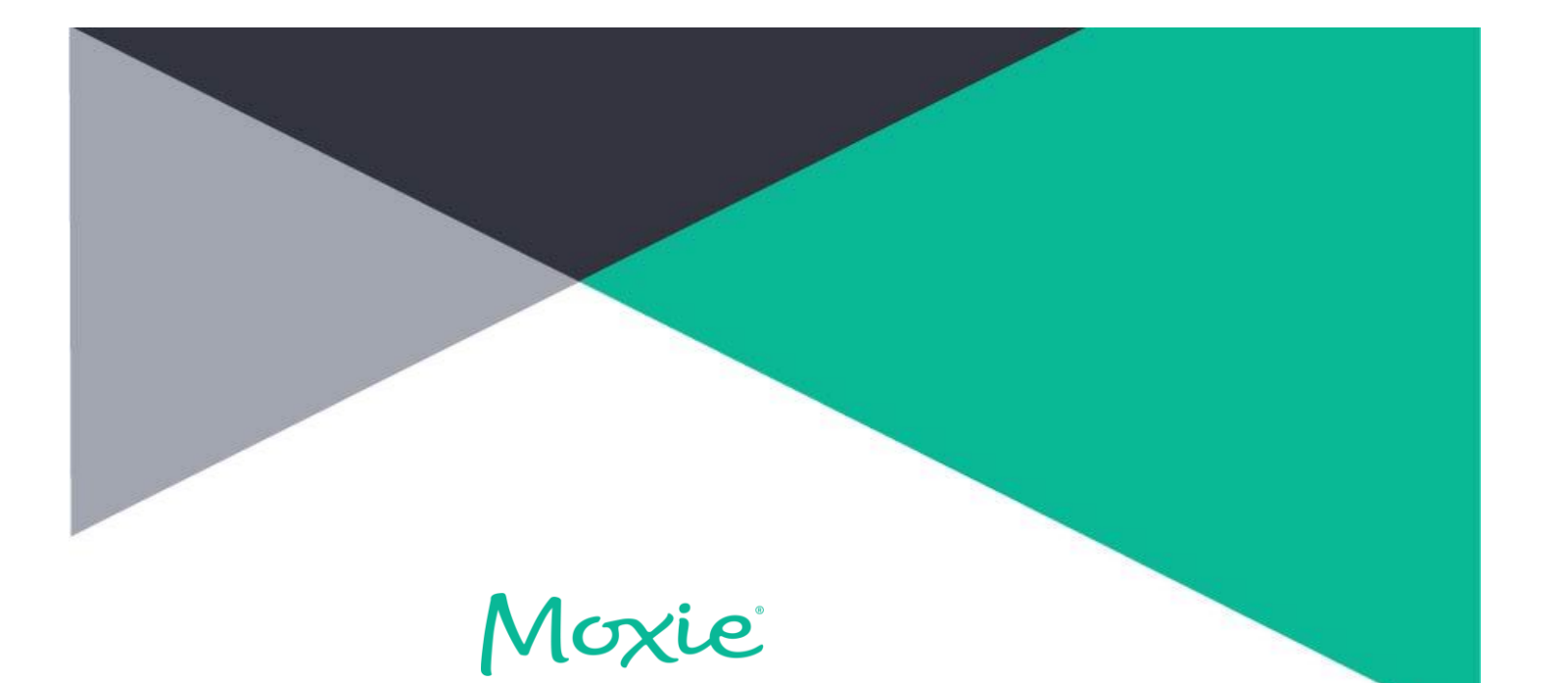

# Channels 9.4

CUMULATIVE UPDATE 15 QFE 15

# Release Notes

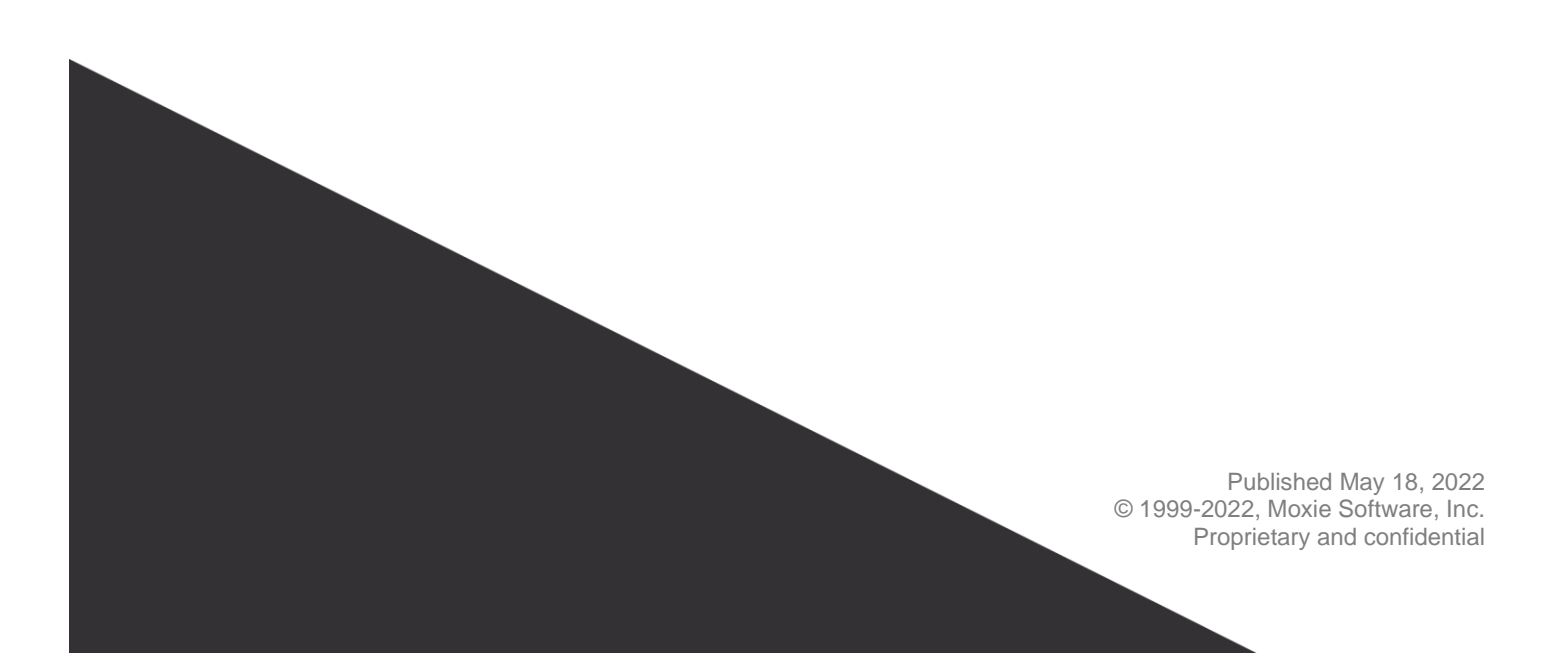

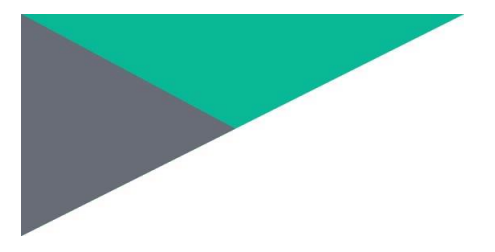

#### **Notices**

Copyright © 1999-2022 Moxie Software, Inc. and/or its affiliates. All rights reserved.

This documentation is furnished under license from Moxie and may only be used in accordance with the terms of the license. No part of this documentation may be reproduced by any means nor modified, decompiled, disassembled, published, reproduced or distributed, in whole or in part, or translated to any electronic or other medium, without the prior written consent of Moxie. All right, title and interest in and to the documentation and the software and applications described in the documentation are and shall remain the exclusive property of Moxie and its licensors.

This documentation and its content are subject to change without notice. Moxie and its licensors assume no responsibility or liability for any errors, inaccuracies or omissions in this documentation. Nothing in this documentation should be construed as a commitment or warranty of any kind.

Moxie, Concierge, KBOT and Moxie's stylized logo are either trademarks or registered trademarks of Moxie Software, Inc. or its subsidiaries. Microsoft®, Windows® and SQL Server® are registered trademarks of Microsoft Corporation. Other company and product names mentioned in this documentation are trademarks or registered trademarks of their respective owners.

### **Contact Moxie**

For general information, please contact us using the following information.

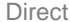

Toll-Free  $+1-800-474-1149$ 

Email info@gomoxie.com

### **Moxie Support**

Moxie Support is available 24 hours per day, 7 days per week.

North America, Asia & Pacific Phone 1-877-373-7848

Mainland Europe & UK Phone +44-870-904-1121

Email [support@gomoxie.com](mailto:support@gomoxie.com)

Support Portal & Online Chat [https://support.gomoxie.com](https://support.gomoxie.com/)

 $+1-650-294-4680$ 

#### **Release Information**

V9.4 Cumulative Update 15 (9.4.0.15) QFE 15 Build: 9.40.6220

## **Contents**

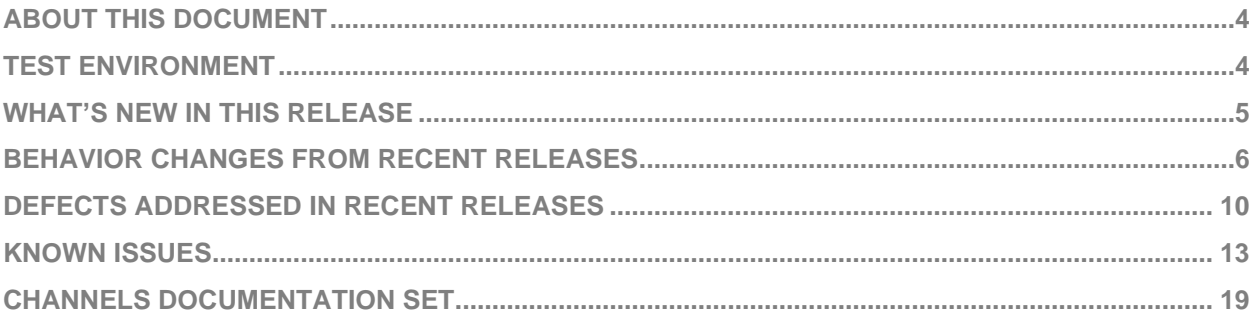

## <span id="page-3-0"></span>About This Document

Moxie continues to improve software functionality and reliability through periodic releases. These release notes summarize any enhancements, resolved defects, known issues, and behavior changes in the Moxie® Channels 9.4 Cumulative Update 15 QFE 15 release, referred to as Channels 9.4 CU15 QFE 15 in this document.

The Channels documentation set is available on the [Moxie Support](https://support.gomoxie.com/) website. In addition to the documentation set, refer to [Support Knowledgebase](https://gomoxie-portal.kb.net/) for any late-breaking information.

## <span id="page-3-1"></span>Test Environment

The following table lists the software versions used to test this release. Refer to the *Channels 9.4 CU 15 Hardware and Software Requirements* document for supported platforms.

Software **Version** 

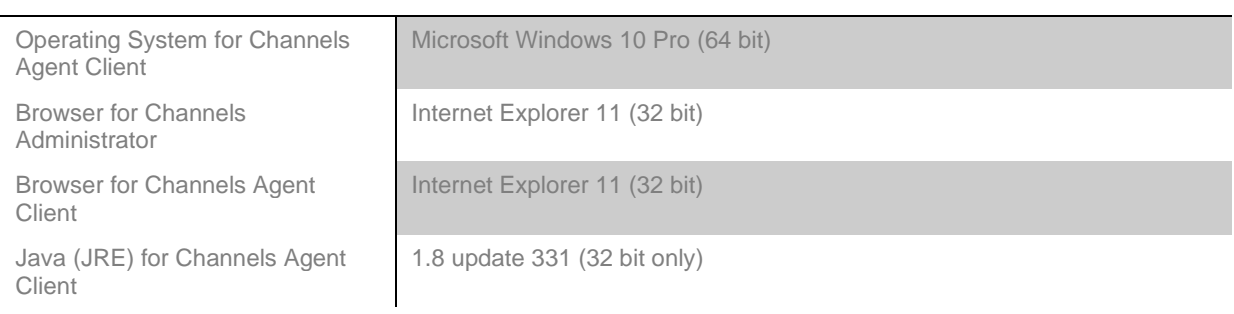

## <span id="page-4-0"></span>What's New in This Release

## **Defects Addressed in Channels 9.4 CU15 QFE 15**

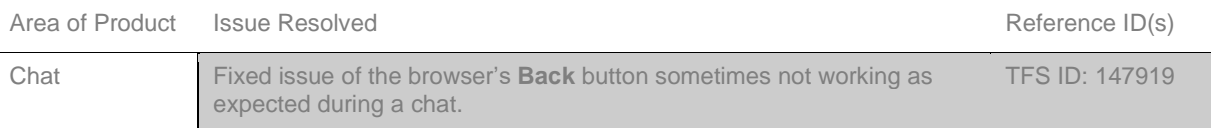

## <span id="page-5-0"></span>Behavior Changes from Recent Releases

## **Channels 9.4 CU15 QFE 13**

This release contains Chat client template file changes for Customer Guidance Platform (Concierge) integration.

#### **Channels 9.4 CU15 QFE 12**

This release contains internal changes for future Customer Guidance Platform (Concierge) reporting enhancements.

#### **Channels 9.4 CU15 QFE 11**

This release optimizes Chat with Customer Guidance Platform (Concierge).

## **Channels 9.4 CU15 QFE 10**

This release contains the following enhancements:

• When designing a Channels survey, you can now edit the button label for skipping the survey. To edit the label, sign into the Channels Administrator and select **Surveys>Survey Builder>Survey Style**. Click the survey style to edit or click **Insert** to create a new style. On the Settings page for the survey style, edit the **Skip survey button text** field:

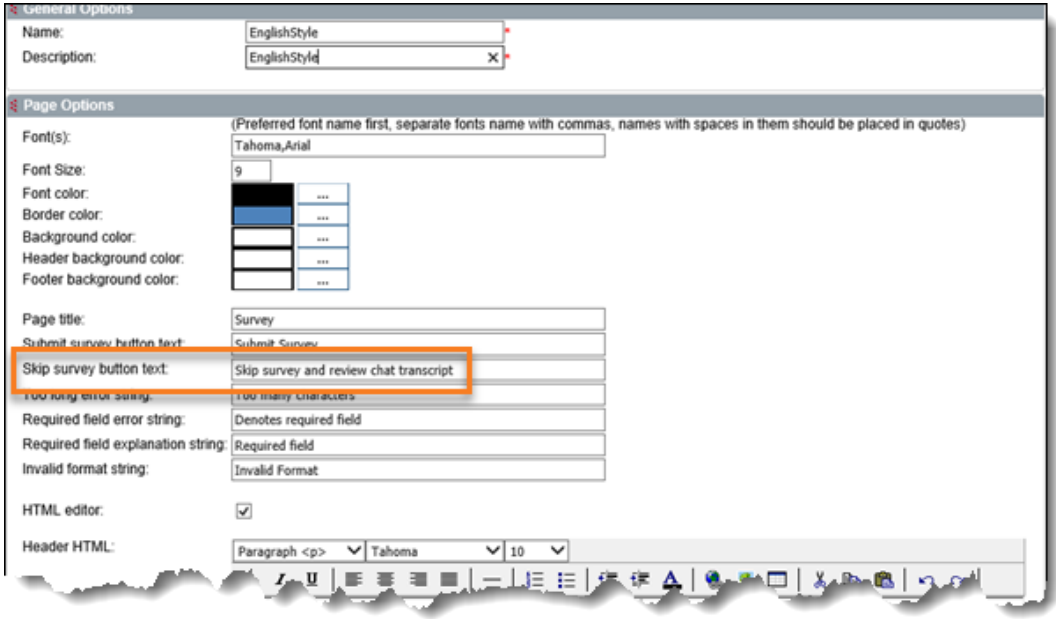

The default label is **Skip survey and review chat transcript**. See the *Channels 9.4 Administrator Guide* for details on customizing survey settings.

• The **responsive** template for the Customer Client is ready to support the upcoming iOS 15 release on Safari. In the iOS 15 release, the Safari address bar moves from the top of the window to the bottom. The chat text fields/buttons that typically appear at the very bottom of the window will appear just above the address bar when viewed on Safari. Note that the iOS 15 release is not available yet, and the user experience may change.

### **Channels 9.4 CU15 QFE 9**

This release contains improved processing of email messages to optimize system performance managing email messages.

### **Channels 9.4 CU15 QFE 7**

Chat now works on all listed browsers when third party cookies are blocked or in private browsing mode when the visitor browses pages within the same domain.

Note the following:

- If the chat visitor is browsing in private mode and switches to a new tab or window, resuming a chat session and reconnecting to the same agent may not work.
- If you are using the sales conversion feature, cookies are still required. Channels-based sales conversions will not be tracked if cookies are disabled.
- If third party cookies are blocked and the visitor browses pages across different domains or sub-domains, reconnecting to the same agent may not work:

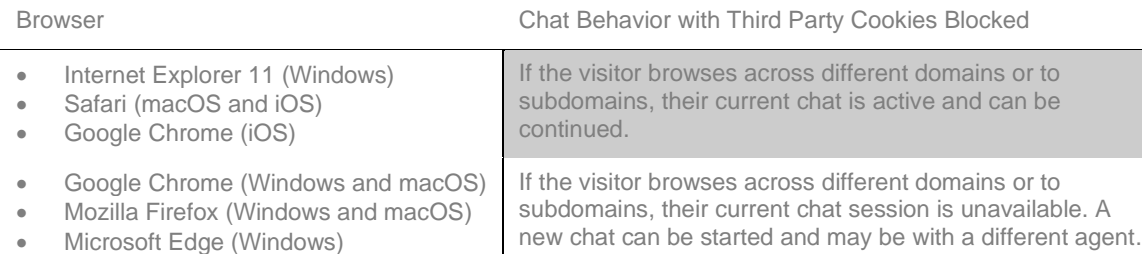

• For additional details about changing browser security settings, see the Channels v9.4 Release Notes [Updates article.](https://gomoxie-portal.kb.net/portal/articles/6136)

**IMPORTANT:** If all browser storage/cookies are blocked in Chrome, Edge, Firefox, or Safari, the Channels chat tab is not available.

#### **Channels 9.4 CU15 QFE 6**

This release provides support for OAuth2 authentication when accessing Microsoft 365 mail and with Microsoft Azure configured to use the Admin Consent Request feature that is being previewed. To support this configuration, a new checkbox labeled **Microsoft Azure Only: Admin Consent request Preview enabled** is added to the Update Service/Add Service screens in Channels Administrator:

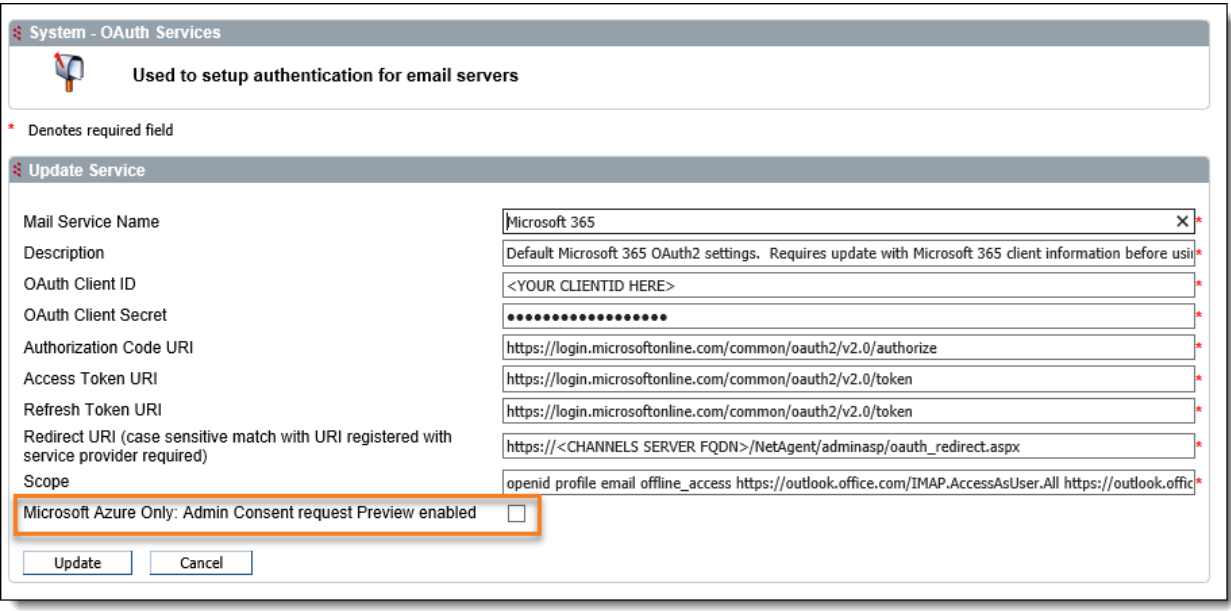

The **Microsoft Azure Only: Admin Consent request Preview enabled** checkbox must be checked if you are using the Admin Consent Request feature. If you are not using this feature, or if you are creating a Google mail service, this box should be unchecked. Unchecked is the default value.

### **Channels 9.4 CU15 QFE 4**

If an agent receives an email message with multiple attachments that have the same name but with different capitalization, Channels now appends sequential numbers to the attachments so that they each have a unique name. For example:

- WeeklySchedule[1].pdf
- Weeklyschedule[2].pdf
- Weeklyschedule[3].pdf
- WeeklySchedule[1][1].pdf

#### **Channels 9.4 CU15 QFE 3**

This release adds support for using the Microsoft Edge browser to access the Channels Administrator. You must enable IE mode (IE5 Document Mode) for the Edge browser. Configure the IE mode policy to use an Enterprise Mode Site List that supports the Channels Administrator. For information on configuring IE mode policies, see this [Microsoft documentation.](https://docs.microsoft.com/en-us/deployedge/edge-ie-mode-policies)

#### **Channels 9.4 CU15 QFE 2**

Additional browsers are supported for the Channels Agent Client in this release:

- Microsoft Internet Explorer 11 (32-bit only)
- Microsoft Edge
- Google Chrome
- Mozilla Firefox

#### **Channels 9.4 CU15 QFE 1**

OAuth2 authentication support now lets you access Microsoft 365 mail messages in Channels mailboxes (in addition to G Suite and GMail).

To use OAuth authentication with Microsoft 365, you need to do the following:

- In Microsoft 365, generate and save locally the OAuth credentials that you will enter in Channels Administrator.
- Create an OAuth service configuration for Microsoft 365 in the Channels Administrator (by selecting **System>OAuth>OAuth Services**). A sample configuration named **Microsoft 365** is provided for you to edit.
- Set the OAuth user credentials by using **System>OAuth>OAuth Users** to create an OAuth user. When you create an OAuth user, you identify the Microsoft 365 account to associate with a Channels mailbox, specify the credentials that are needed to access the Microsoft 365 mail, and give Channels permission to access and modify the messages in this Microsoft 365 account.
- Create or edit a Channels mailbox where you specify the OAuth user for the SMTP, POP3, or IMAP4 user name. When creating or editing a mailbox, you can use any combination of login methods for SMTP, POP3, or IMAP4. If agent notifications are enabled, and the SMTP login method is set to **OAuth2**, then agent mail notifications must use **OAuth2** as well. If the SMTP login method is set to something other than **OAuth2**, you cannot use OAuth2 for agent notifications.

For information on configuring OAuth 2.0 authentication to support Microsoft 365, see these sections of the *Channels Administration Guide*:

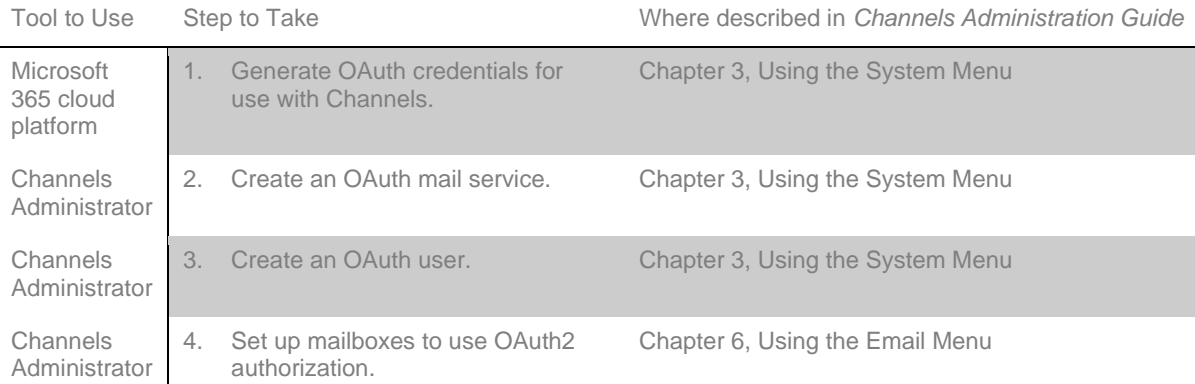

**NOTE:** When using Microsoft 365 authentication, if you have access to multiple email accounts on the OAuth2 Service Providers system, validate that the address you entered on the OAuth Users page is correct. Additional troubleshooting tips are included at the end of Chapter 3, Using the System Menu, in the *Channels Administration Guide*.

#### **Chat Security Enhancement**

The Channels 9.4 CU14 QFE10 release contained Chat security enhancements pertaining to passing session information. In particular:

- When starting a chat based on a responsive chat template, Chat now uses a POST instead of GET to submit data to avoid exposing information via the URL when passing data between the Chat client and the server.
- If the chat has a pre-chat questionnaire, when passing a query string to the server, if there is a matching element in the pre-chat questionnaire, the pre-chat questionnaire data is used.
- If you have any customizations where you are passing website data to the Chat application, the GET approach is still supported or can be updated to use POST. Contact Moxie Support or your Moxie professional services representative if you need assistance.

## <span id="page-9-0"></span>Defects Addressed in Recent Releases

## **Defects Addressed in Channels 9.4 CU15 QFE 14**

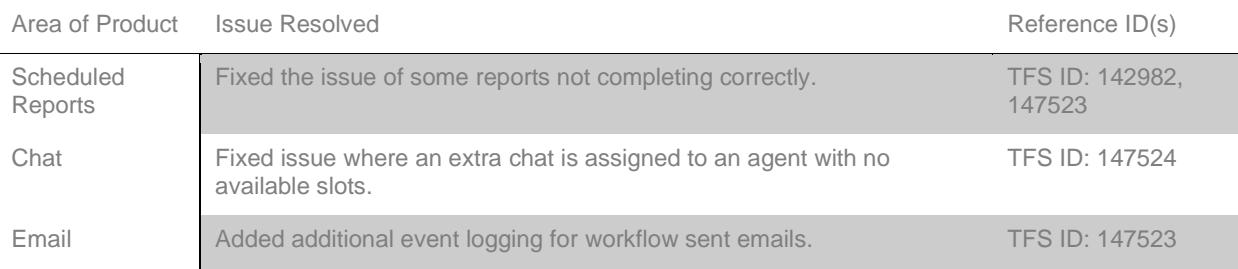

## **Defect Addressed in Channels 9.4 CU15 QFE 13**

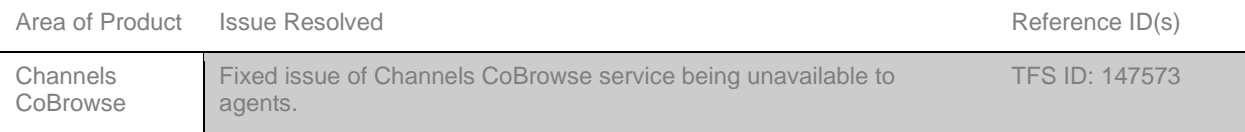

## **Defect Addressed in Channels 9.4 CU15 QFE 12**

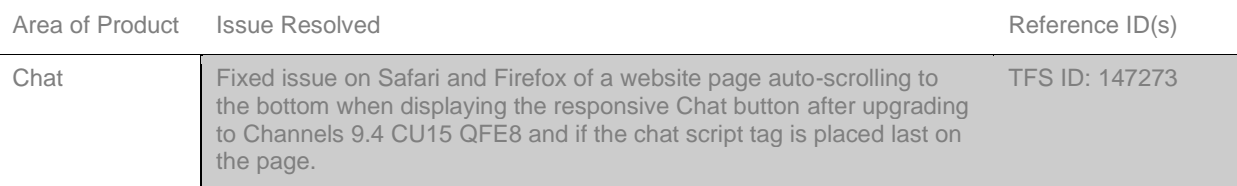

### **Defects Addressed in Channels 9.4 CU15 QFE 10**

The following customer-reported defects were addressed in this release:

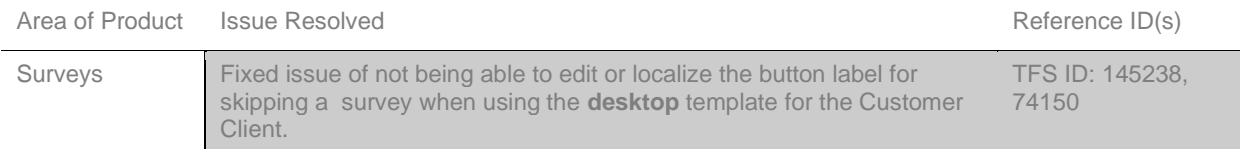

## **Defects Addressed in Channels 9.4 CU15 QFE 9**

The following customer-reported defects were addressed in this release:

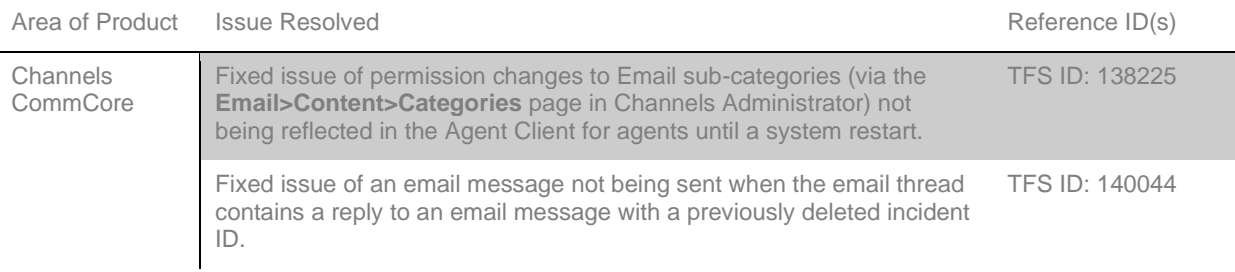

### **Defects Addressed in Channels 9.4 CU15 QFE 8**

The following customer-reported defects were addressed in this release:

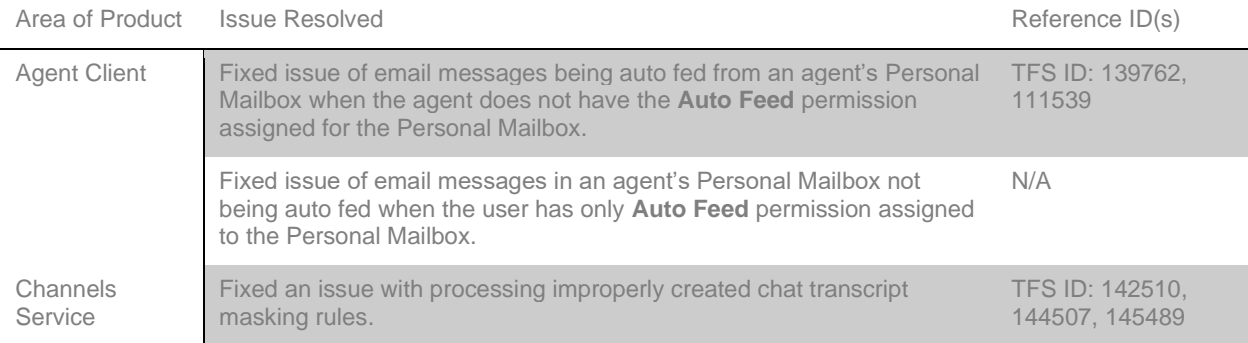

**NOTE:** The Personal Mailbox defects addressed in this release may affect personal mailbox auto-feeding for some agents.

## **Defect Addressed in Channels 9.4 CU15 QFE 7**

The following customer-reported defect was addressed in this release:

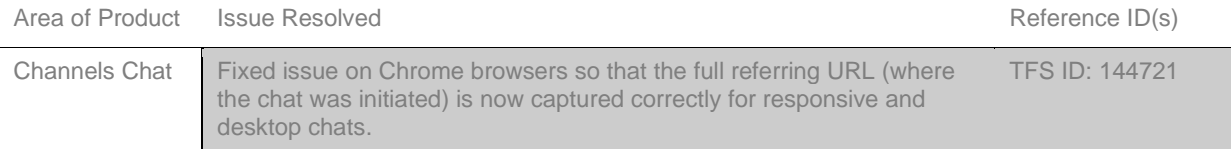

## **Defects Addressed in Channels 9.4 CU15 QFE 5**

The following defects are addressed in this release:

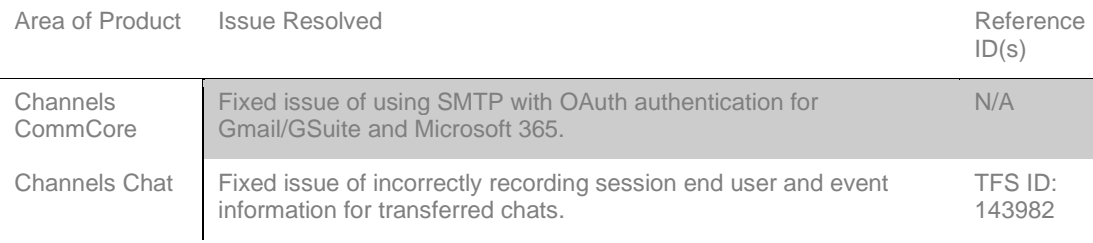

## **Defects Addressed in Channels 9.4 CU15 QFE 4**

The following defects are addressed in this release:

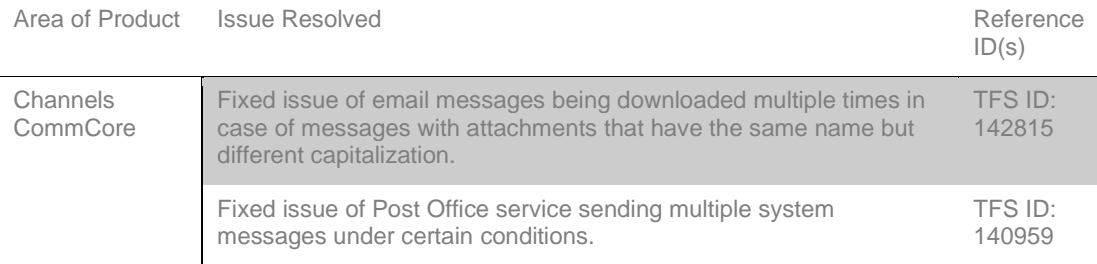

## **Defects Addressed in Channels 9.4 CU15 QFE 3**

The following defects are addressed in this release:

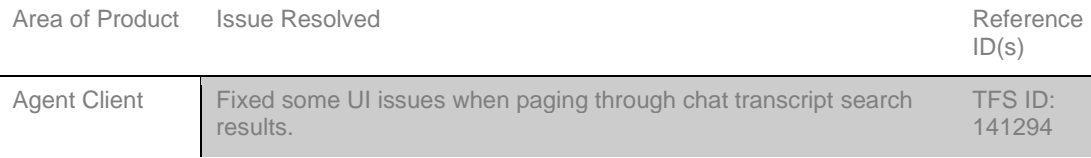

## **Defects Addressed in Channels 9.4 CU15 QFE 2**

The following defects are addressed in this release:

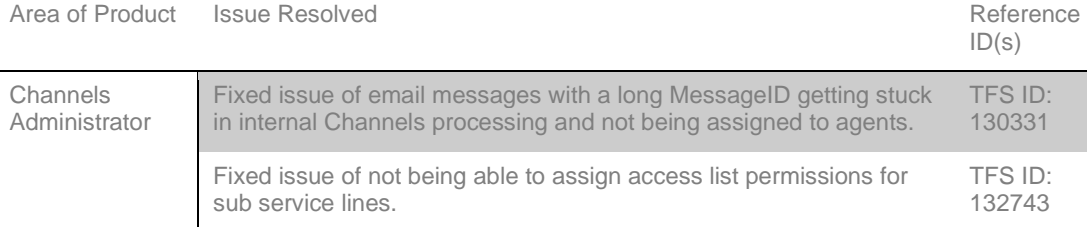

## <span id="page-12-0"></span>Known Issues

Known issues in this release include the following.

## **Channels Agent Client**

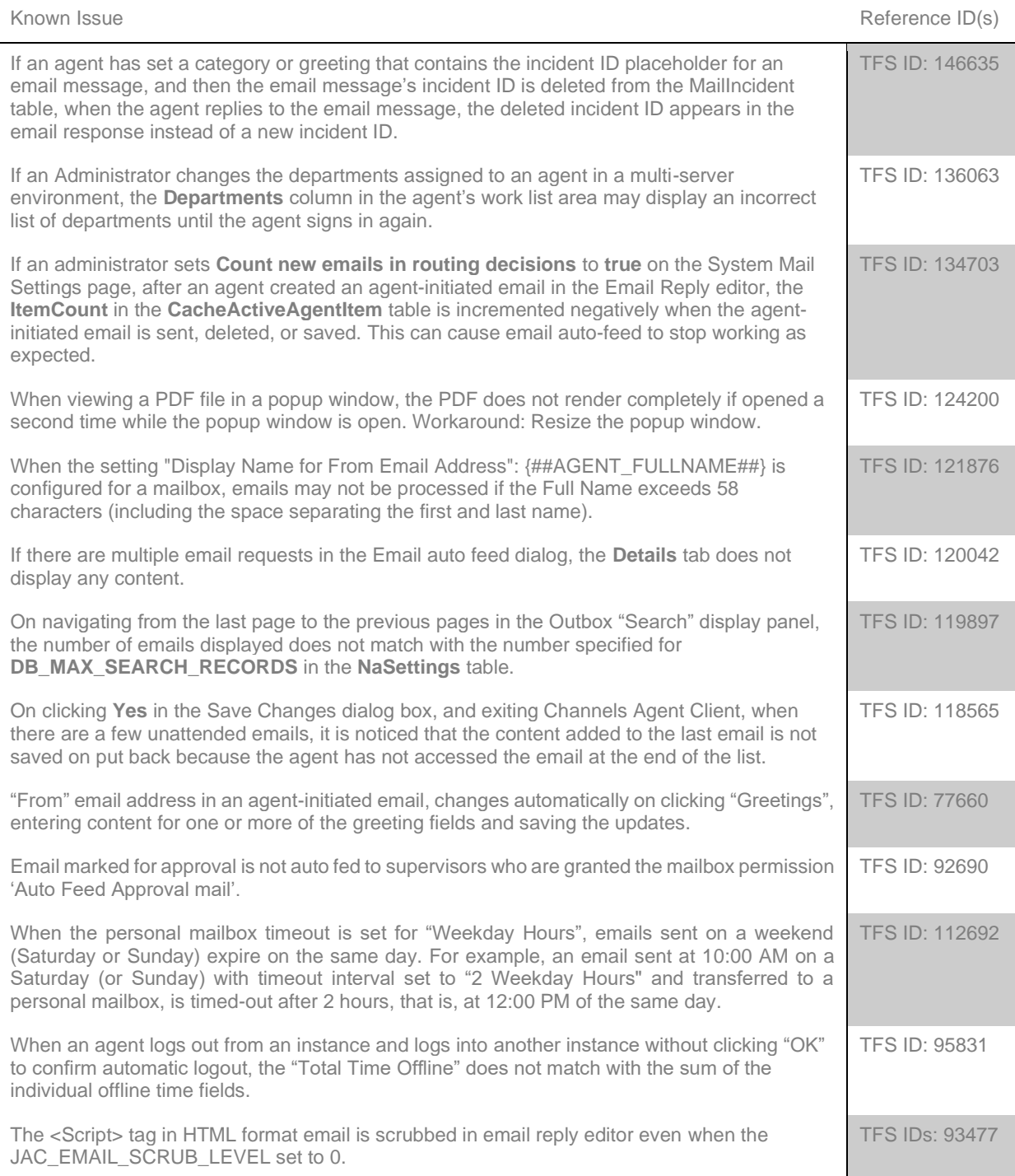

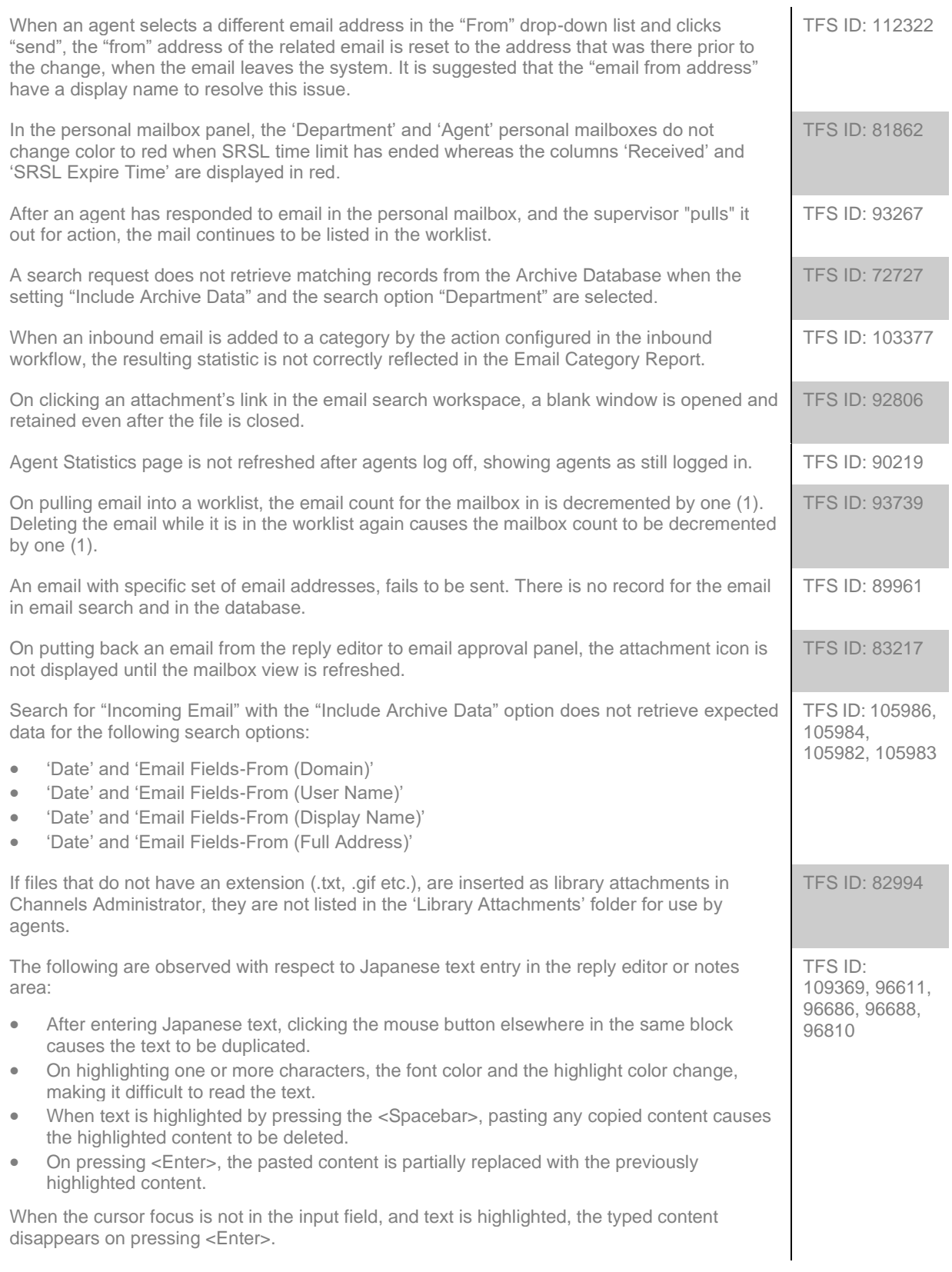

## **Channels Administrator**

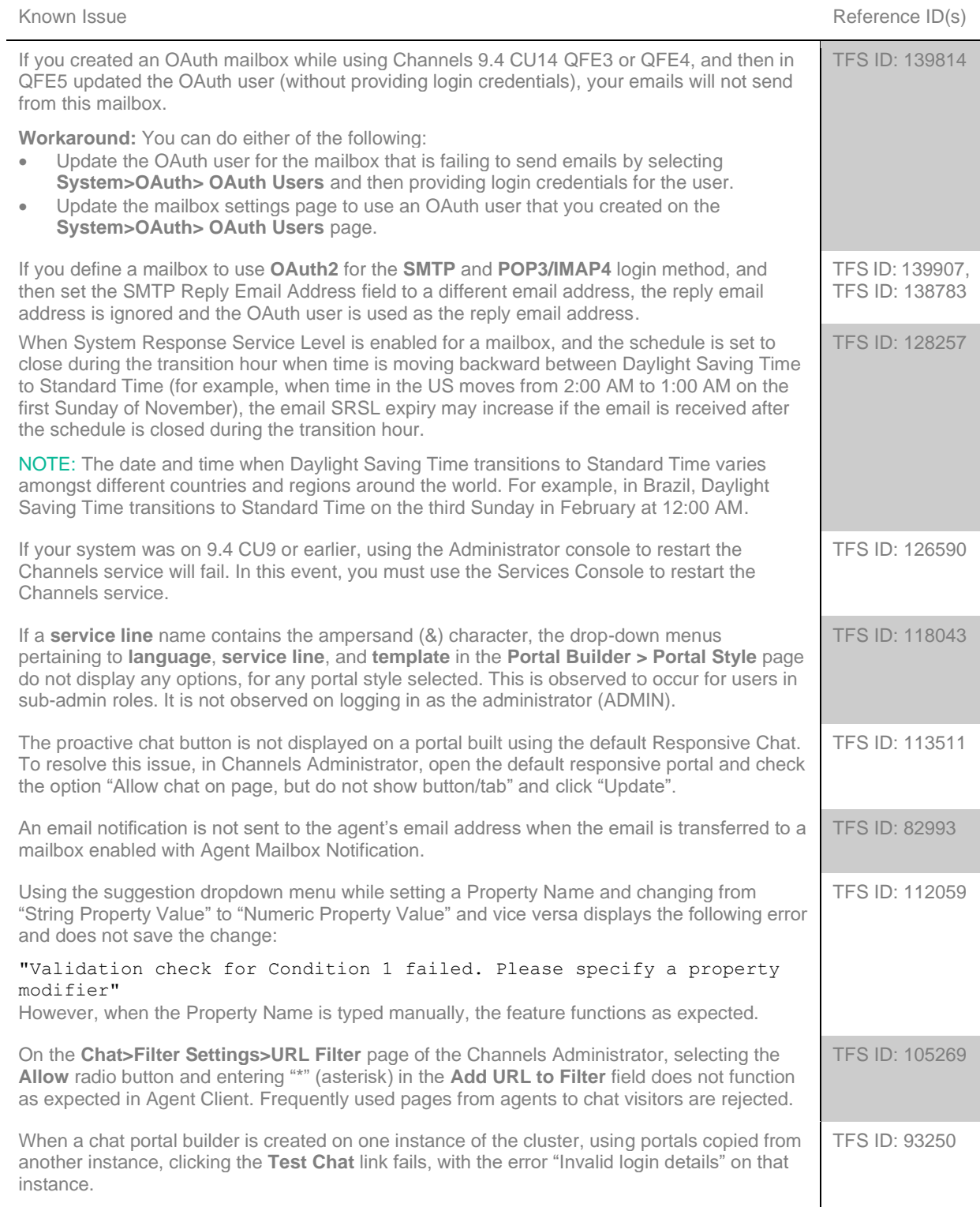

The option **Reset Statistics Now** on the **System>Supervisor>Real-time Statistics Reset** page does not function as expected. Additionally, statistical data is reset at 12:00:00 TFS ID: 92413 TFS ID: 92341

During bulk updates to positions or roles that affect a large number of users or system objects the following error message is displayed:

#### Unable to receive request: The handle is in the wrong state for the requested operation.

Users who are logged in Channels Agent Client during the update on the same server may experience that the user interface becomes temporarily unresponsive.

#### **Channels Chat**

regardless of the time specified.

Known Issue **Reference ID(s)** Reference ID(s) If a visitor is using a Chrome 80 browser (or later) and if your chat portal is based on the Responsive portal style, there is a chance that the visitor may have some issues when paging between HTTP and HTTPS pages during a chat. If the visitor navigates from an HTTP page to an HTTPS page (or vise-versa), the chat will not continue to the new page. If the visitor uses the Back button to display the prior page, the chat still appears on that page, but only for a limited time. NA If a visitor is chatting with an agent and then hides the chat window and navigates to a linked page, the message indicator is not displayed when the agent sends another message. TFS ID: 142365 On clicking "Hide" and "Open" in the chat frame in a cross-domain scenario, focus is not set to the 1<sup>st</sup> item of the Questionnaire. TFS ID: 118390 In the credit card interface, if more than 3 numbers are entered in the CVV field, for Master/VISA cards, the entry is not validated, and no error message is displayed. TFS ID: 117719 In an instance of using NVDA screen reader and Firefox browser, if text entered while building the Questionnaire**,** in the "Name of Element" fields of: Input Box, Select Box, Password and Text Area, includes spaces, the titles of these fields are not read by the screen reader. TFS ID: 117734 After pulling a chat from a Service Line, an agent is not marked to have taken a chat as expected and the next chat request may be auto fed to the agent instead of another agent. TFS ID: 116364 Custom Properties set in Channels Administrator are not displayed in the Session Properties EDA pages during chat sessions, when "Allow Properties" is selected but are displayed when the option 'Ignore Properties' is selected. TFS ID: 113303 On Apple devices (Safari browser) the option "Reconnect to the same Agent" is not available in the Chat UI. TFS ID: 111477 Disposition Code when added by a workflow for the event 'Customer Ends Session' is not added to a session. TFS ID: 105571 Intermittently, the "Geolocation" setting does not work as expected after chat visitors permit agents to access their physical location. TFS ID: 105857 The updated Chrome browser on Android devices causes a scrolling issue in the Chat user interface. Visitors using Chrome browser version 60 or later) may be unable to scroll the chat transcript in the chat window. Instead, the page is refreshed. TFS ID: 112078 Chrome, Safari and Firefox browsers on Apple Mac allow users to resize the chat window when a Modern template chat portal is configured to open in a new window and resizing in disabled. TFS ID: 109163 Using a "closed portal", URL to open a chat browser displays the message 'Invalid login attempt', instead of displaying the closed URL configured in the field: "System / service line TFS ID: 103737

schedule closed URL" in the Chat > System URLs page. To work around this issue, ensure that the "Portal Closed HTML" area in Portal Style settings has the relevant code.

When **Maximum Chat Message Size** in **Chat>Portal Style** is set to unlimited, a message with more than 600 characters is not sent. However, when the limit is set to '5000,' the same message is sent.

## **Channels CommCore**

If Channels previously failed to parse email messages that contained multiple attachments with similar names, and there are entries in the MailMessage table with Status set to 5 (mail is being processed), when upgrading to Channels 9.4 CU 14 QFE6 these messages are processed and you will have multiple copies of the email messages. In some cases, these messages, while stored in the database, are unavailable when searching for messages in the Channels Agent Client. TFS ID: 140064 If you are using a Web Service for routing emails and set a size limitation for email attachments (by using the **Maximum Attachment Size** setting for a mailbox), the mailbox will not receive email messages, even if the messages do not have attachments. TFS ID: 134124 Auto-Acknowledgement email is not sent in the subsequent cycle when the count "maxautoacknowledgement" is reached within the configured interval. TFS ID: 105384

## C**hannels Proactive Server**

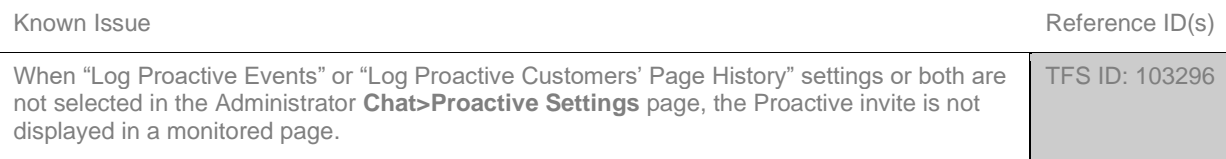

## **Channels Reporting**

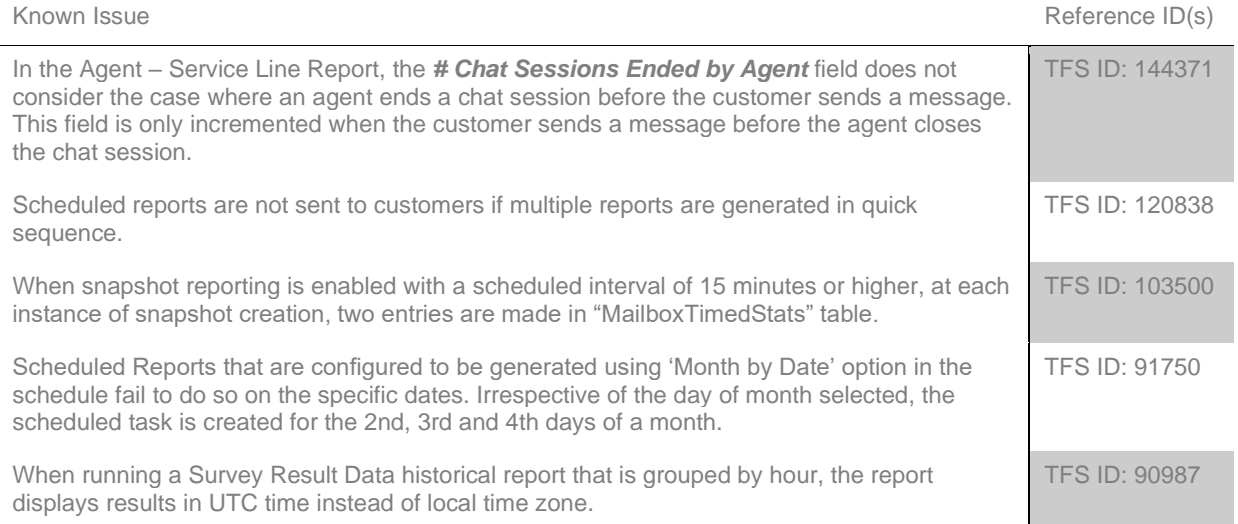

TFS ID: 79622

Known Issue **Reference ID(s)** Reference ID(s)

## **Channels Workflows**

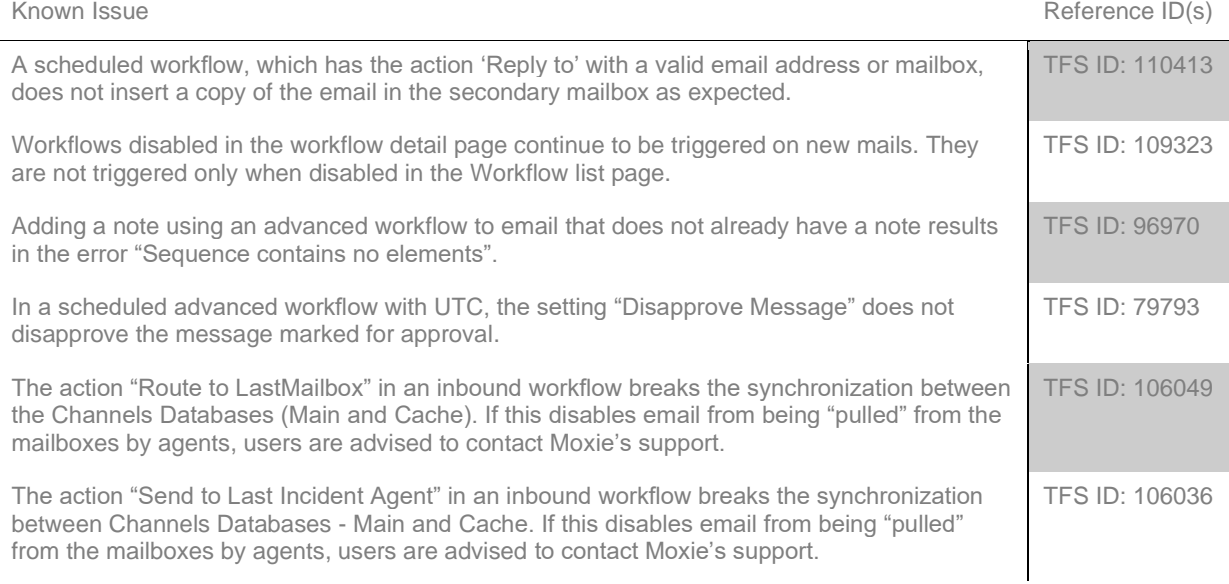

## <span id="page-18-0"></span>Channels Documentation Set

The Channels documentation set has been updated for this release. The documentation set is available on the Moxie [Support](https://support.gomoxie.com/) website.

In addition to the documentation set, refer t[o Support Knowledgebase](https://gomoxie-portal.kb.net/) for any late-breaking information. In particular, we recommend checking the [Channels v9.4 Latest Release Notes Updates](https://gomoxie-portal.kb.net/portal/articles/6136) article for the very latest information about Channels.

#### **Channels Documents**

The Channels 9.4 documentation set is comprised of the following documents:

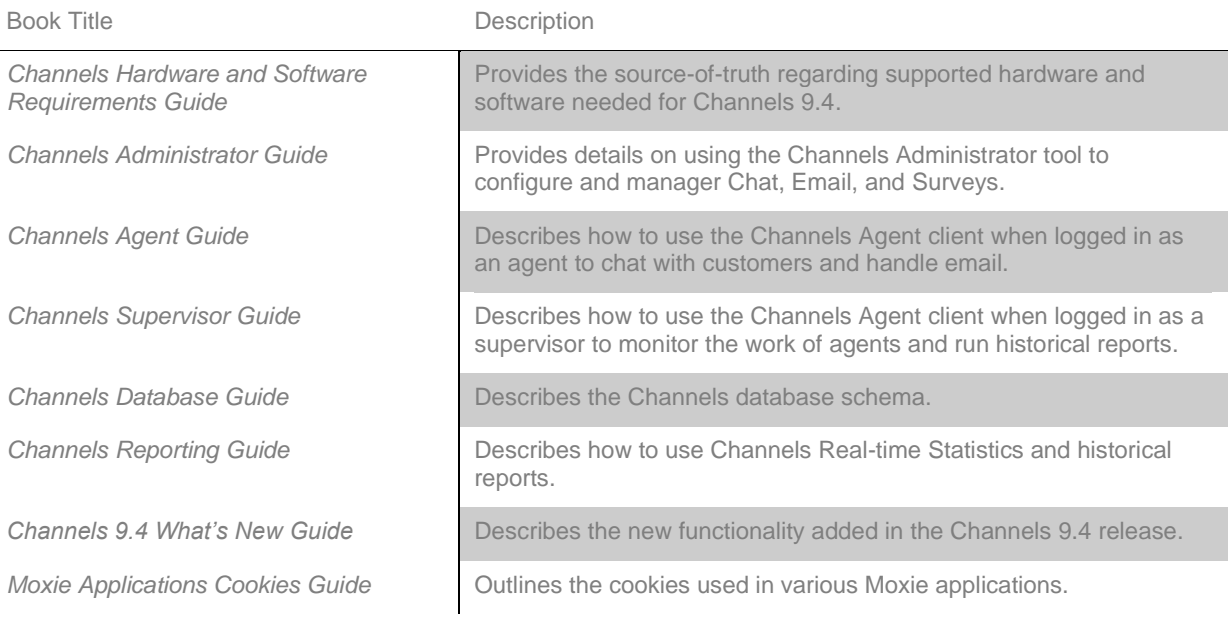

If you are licensed for and using Channels CoBrowse, the following documents are also available:

- *Channels CoBrowse Administrator Guide*
- *Channels CoBrowse Agent Guide*
- *Channels CoBrowse Release Notes*